# **I-8024W/I-9024 Module User Manual**

**V 3.0.0 April 2018**

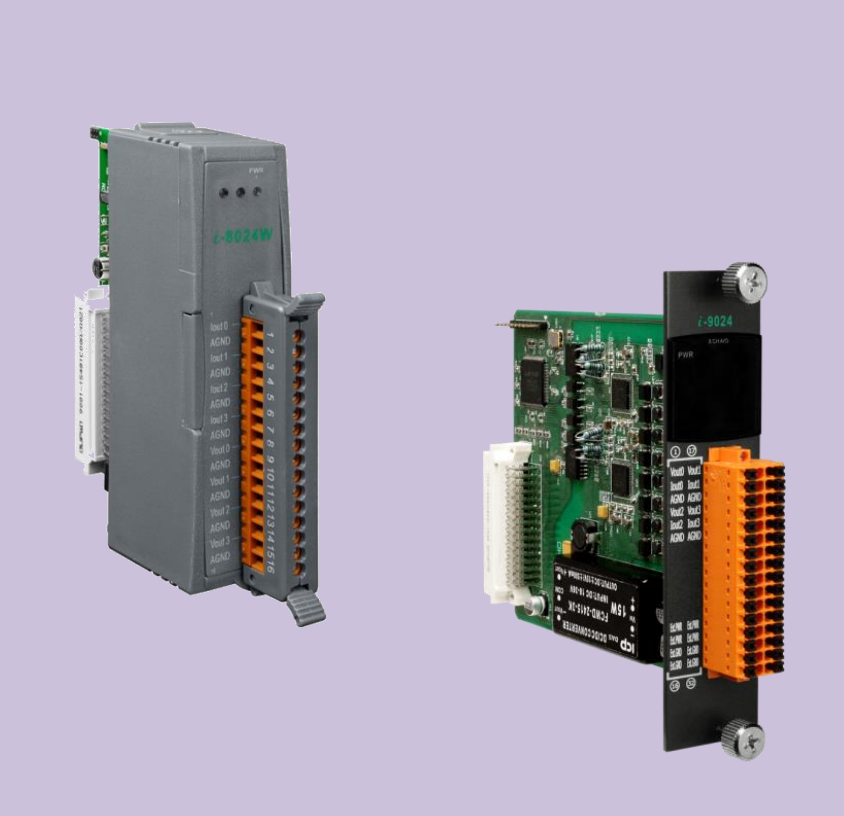

Written by Edward Ku Edited by Anna Huang

#### **Warranty**

All products manufactured by ICP DAS are under warranty regarding defective materials for a period of one year, beginning from the date of delivery to the original purchaser.

#### **Warning**

ICP DAS assumes no liability for any damage resulting from the use of this product. ICP DAS reserves the right to change this manual at any time without notice. The information furnished by ICP DAS is believed to be accurate and reliable. However, no responsibility is assumed by ICP DAS for its use, nor for any infringements of patents or other rights of third parties resulting from its use.

#### **Copyright**

Copyright © 2018 by ICP DAS Co., Ltd. All rights are reserved.

#### **Trademarks**

Names are used for identification purposes only and may be registered trademarks of their respective companies.

#### **Contact Us**

If you have any problems, please feel free to contact us. You can count on us for a quick response. Email: service@icpdas.com

# <span id="page-2-0"></span>**Table of Contents**

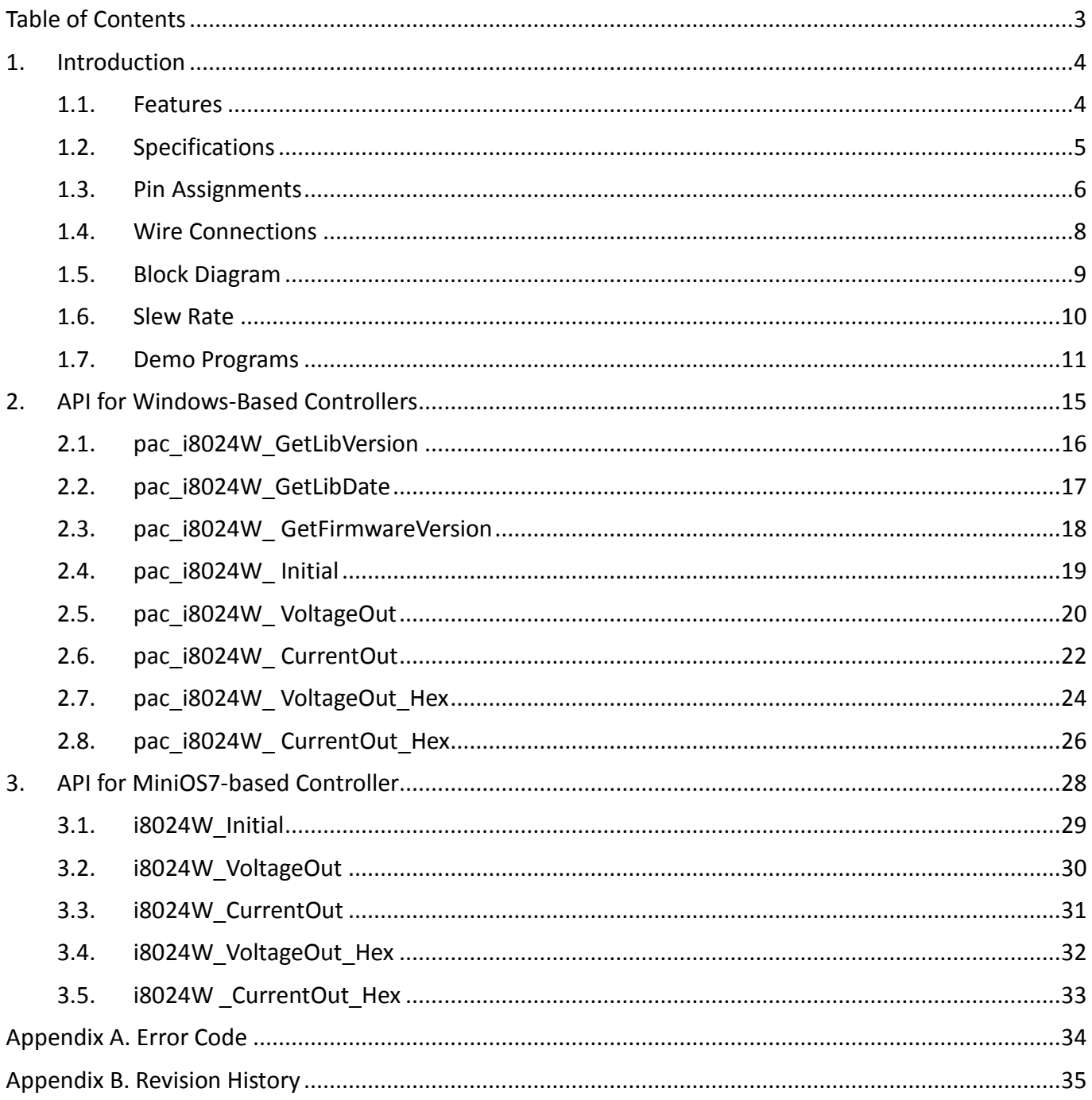

# <span id="page-3-0"></span>**1. Introduction**

The I-8024W/I-9024 is a 14-bit source type analog output module, which offers 4 single-ended analog output channels. Every channel can be programmed to an individual output range of  $\pm 10$  V or 0  $\degree$  +20 mA.

The I-8024W/I-9024 provides RF immunity level matching that defined by IEC 61000-4-3 standard, together with 4 kV ESD protection as well as 3000 VDC intra-module isolation.

## <span id="page-3-1"></span>**1.1. Features**

- 4-channel Voltage or Current Output
- Individual Channel Configuration
- 3000 VDC Intra-module Isolation
- Open Wire Detection for Current Output
- RF Immunity
- Short Circuit Protection
- 4 kV ESD Protection
- Wide Operating Temperature Range: -25 to +75°C

# <span id="page-4-0"></span>**1.2. Specifications**

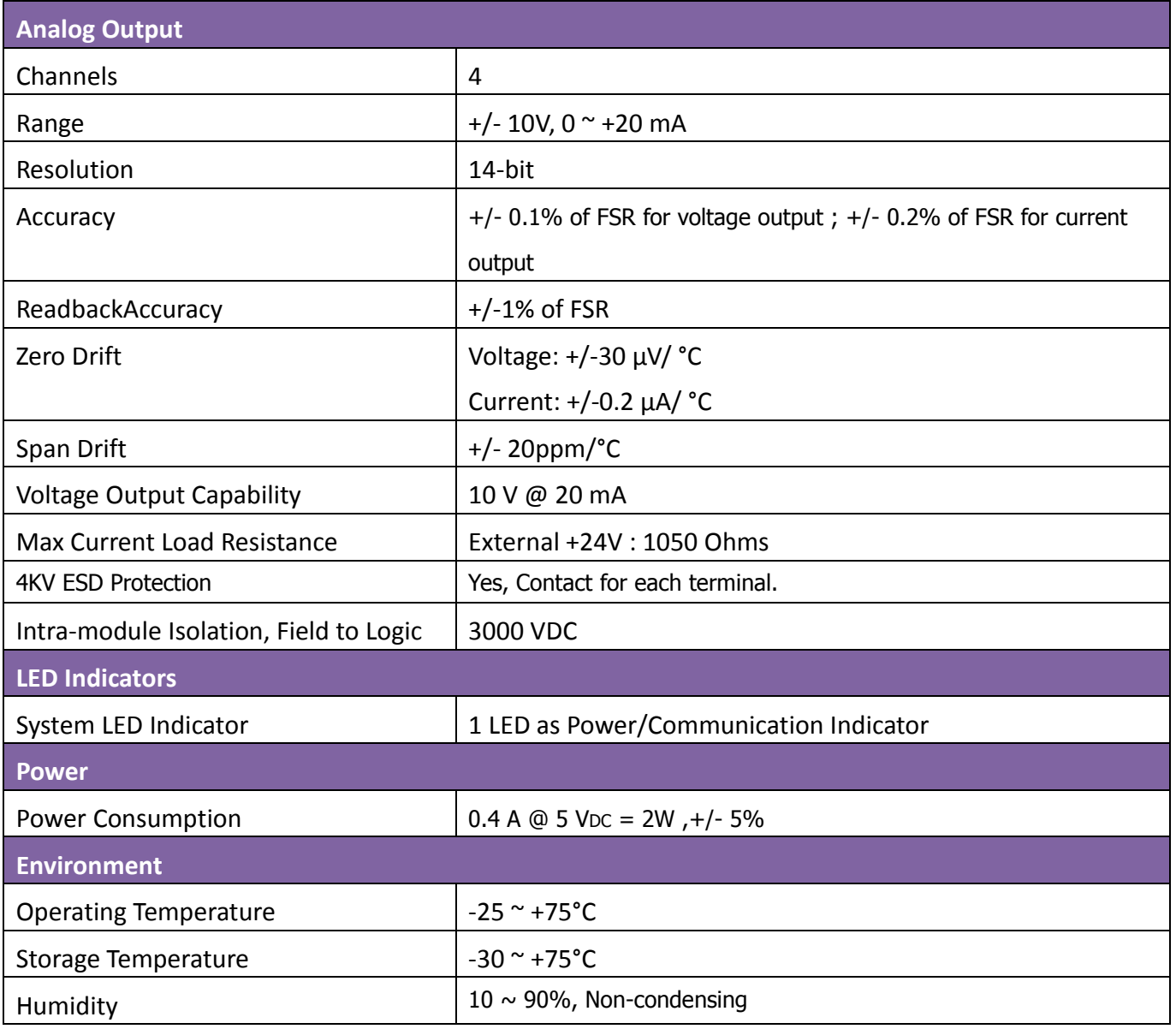

# <span id="page-5-0"></span>**1.3. Pin Assignments**

## **I-8024W**

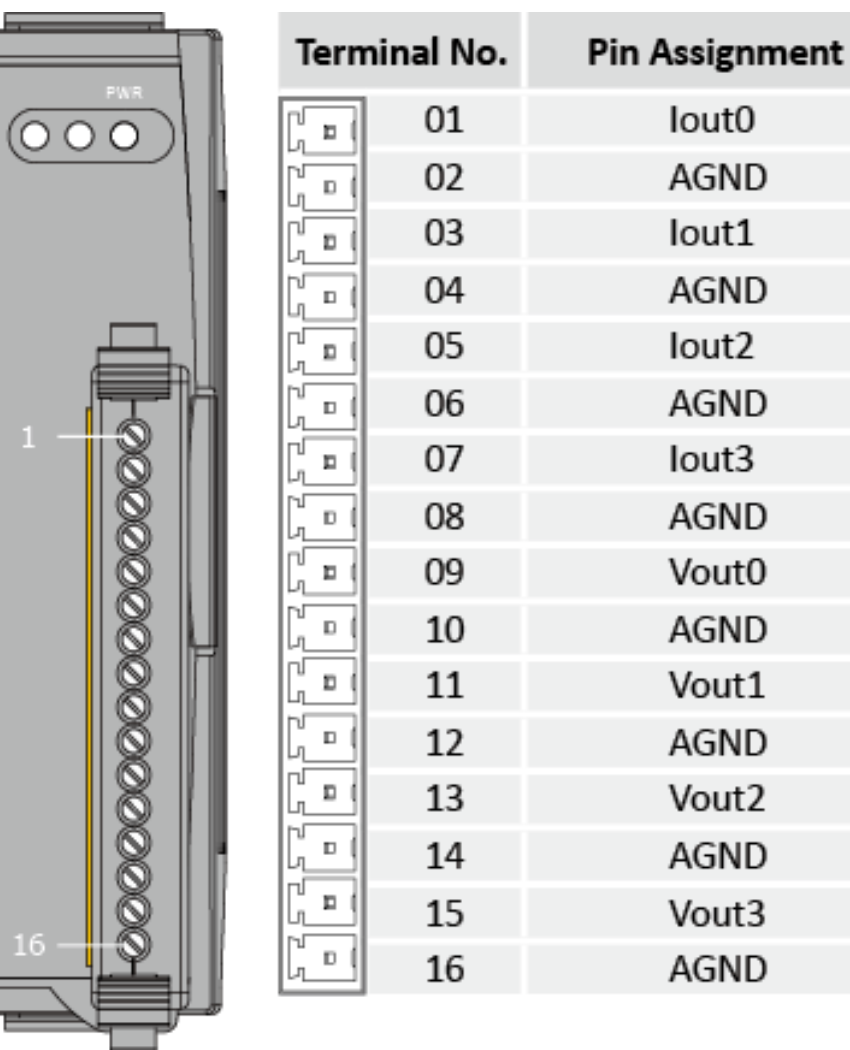

 $\begin{bmatrix} + \ 1 \end{bmatrix}$ 

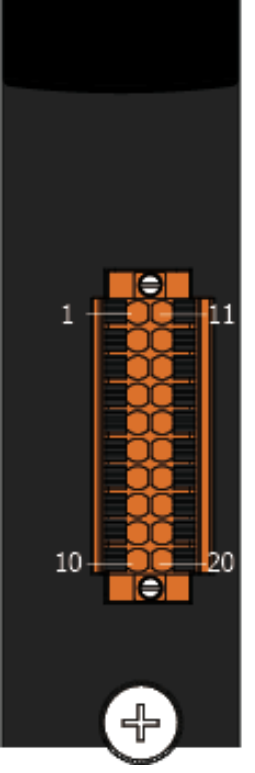

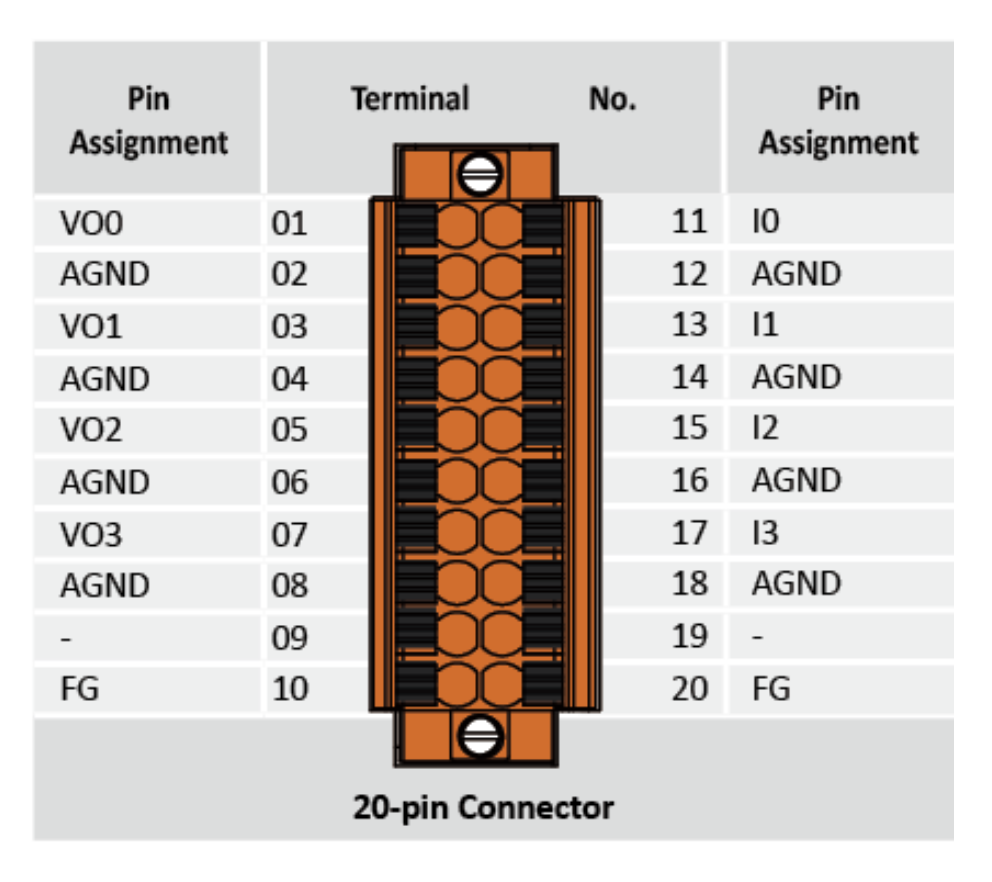

# <span id="page-7-0"></span>**1.4. Wire Connections**

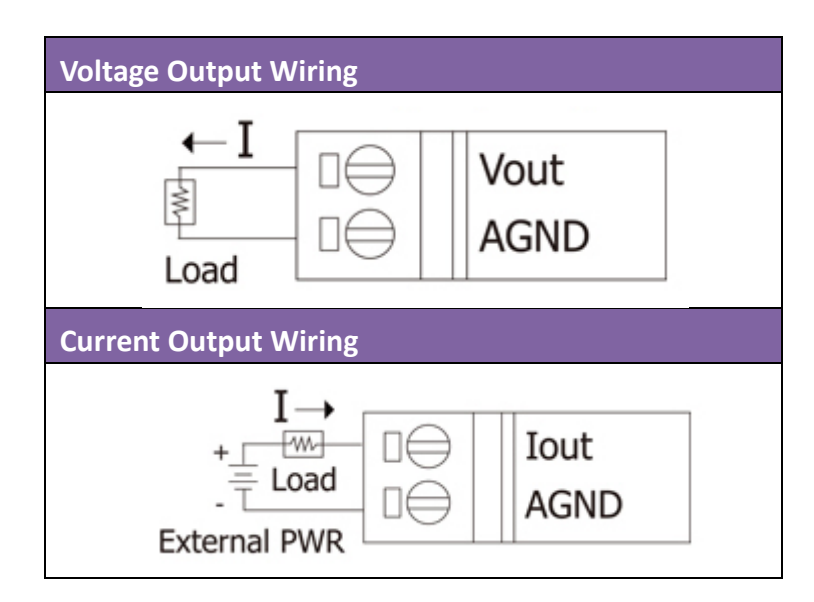

# <span id="page-8-0"></span>**1.5. Block Diagram**

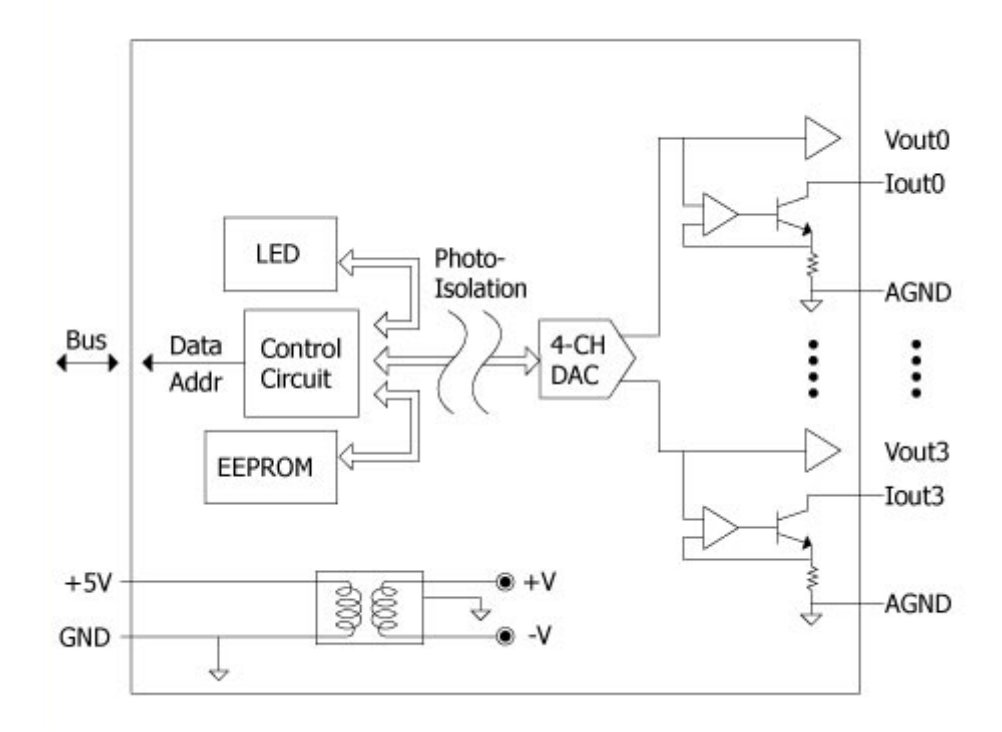

# <span id="page-9-0"></span>**1.6. Slew Rate**

The Slew rate of I-8024W module is about 16 us (62.5 K Hz) from +10 V to -10V as below picture.

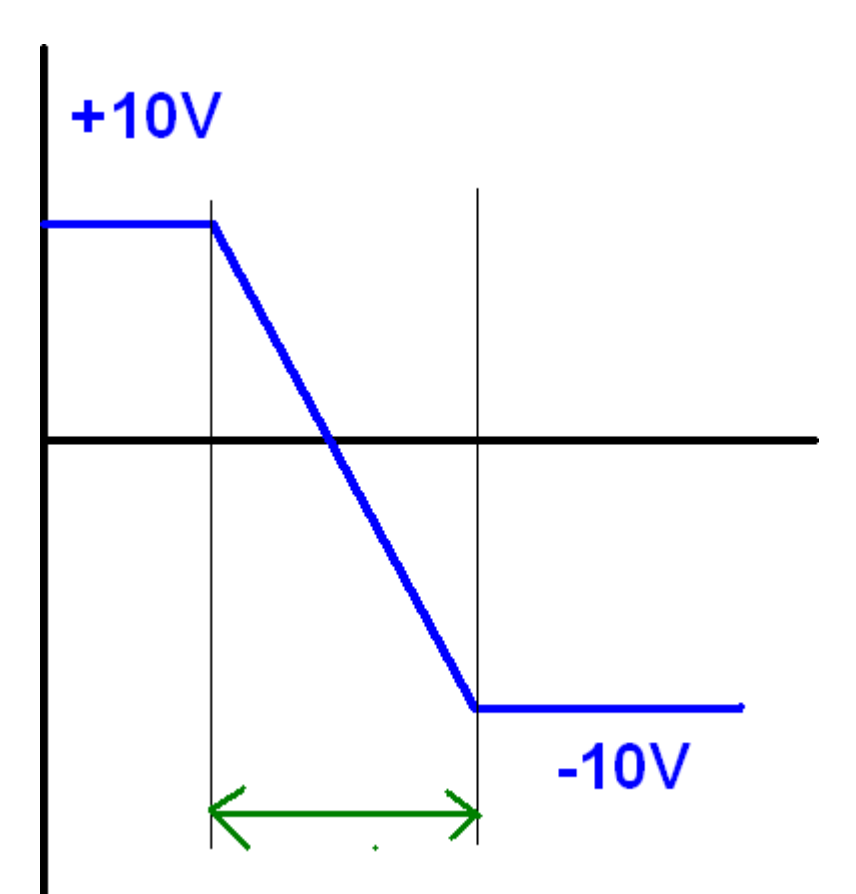

## <span id="page-10-0"></span>**1.7. Demo Programs**

ICP DAS provides a range of demo programs for different platforms that can be used to verify the functions of the I-8024W/I-9024. The source code contained in these programs can also be reused in your own custom programs if needed. The following is a list of the locations where both the demo programs and associated libraries can be found on either the ICP DAS web site or the enclosed CD.

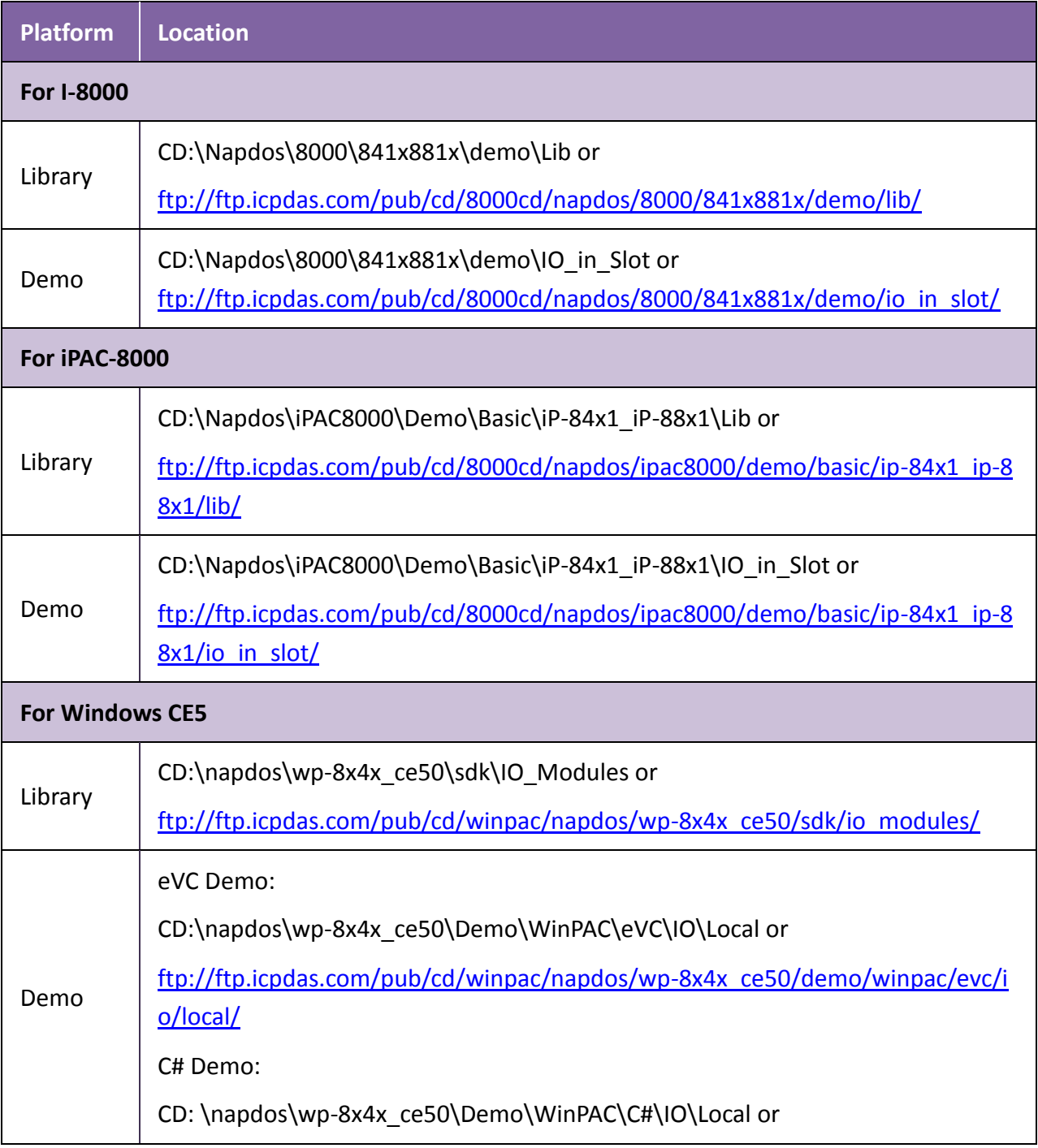

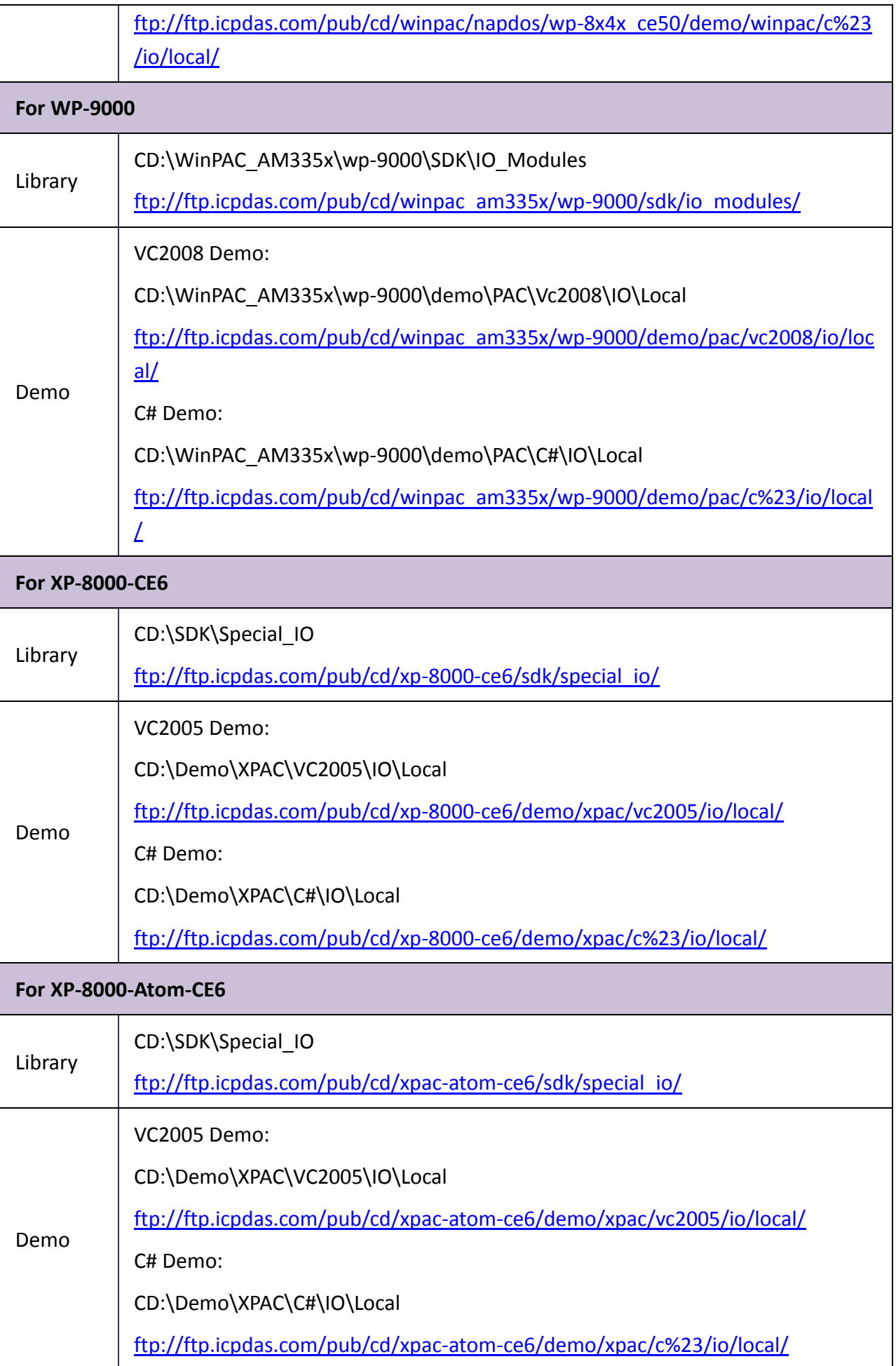

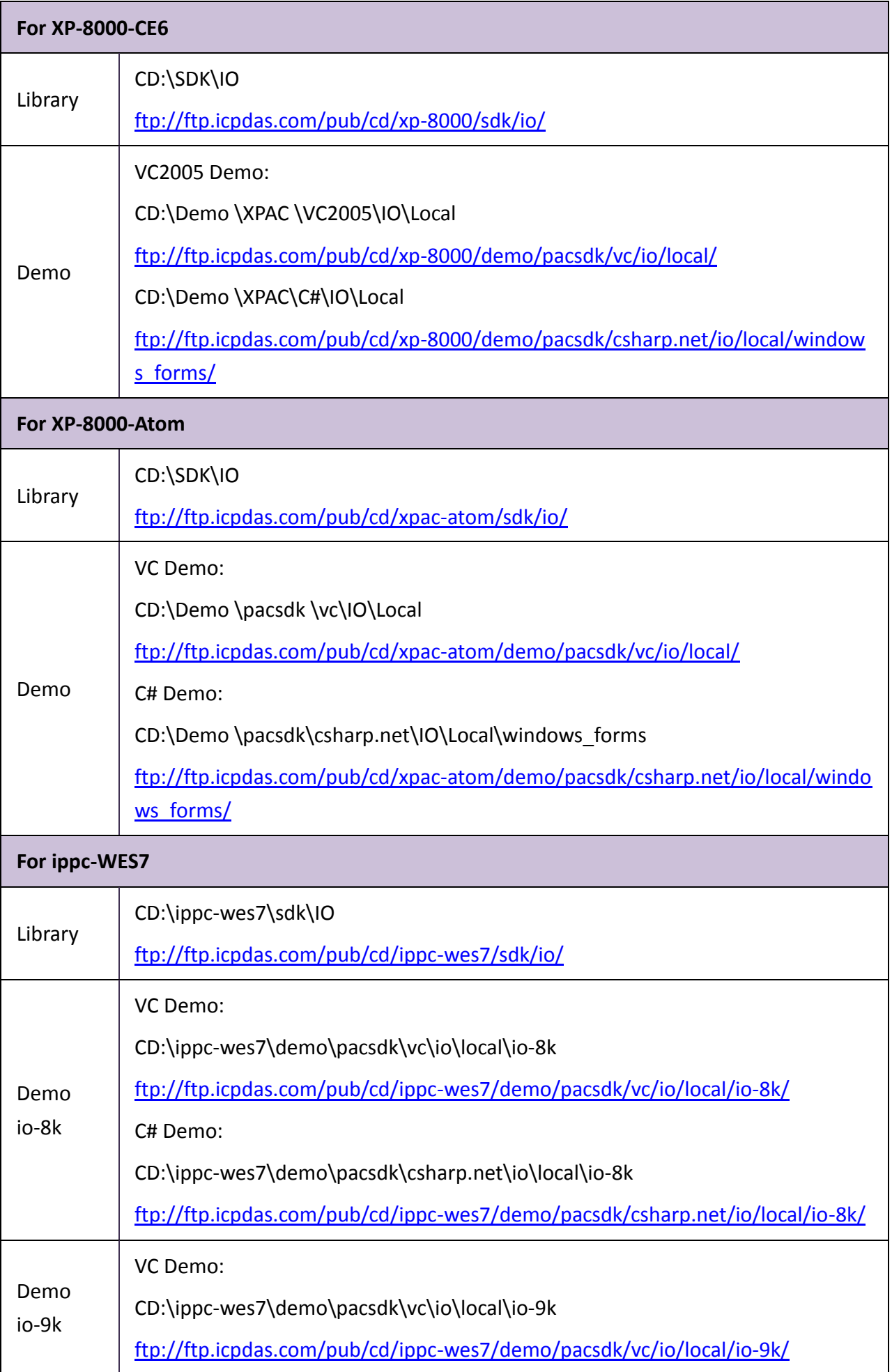

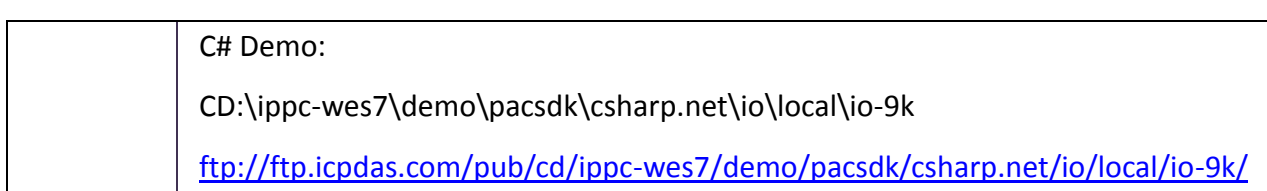

# <span id="page-14-0"></span>**2. API for Windows-Based Controllers**

The following table lists the functions provided in pac\_8024HW.lib for Windows platform.

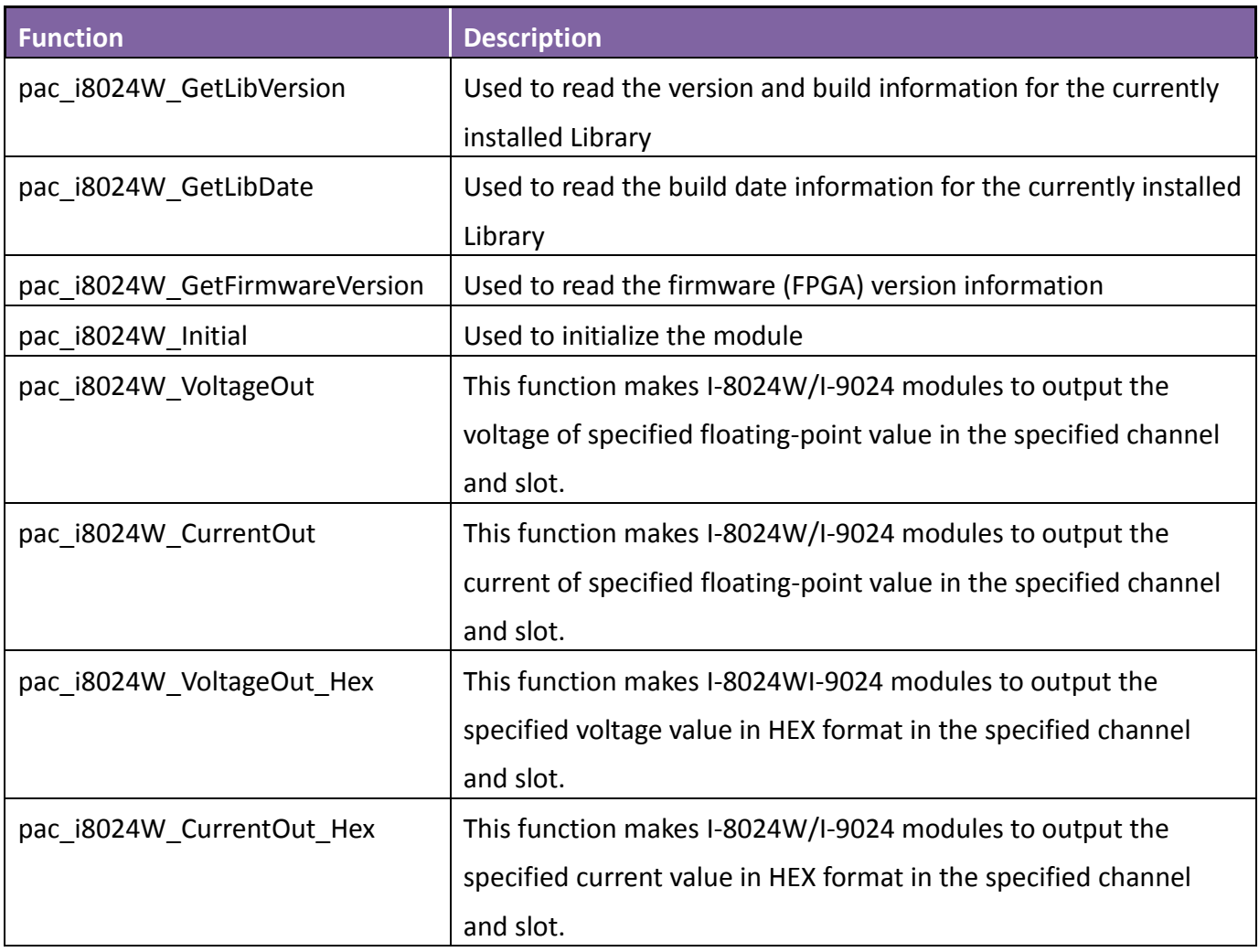

## <span id="page-15-0"></span>**2.1. pac\_i8024W\_GetLibVersion**

This function is used to read the version and build information for the Library currently installed on the I-8024W/I-9024 module inserted in a specific slot.

#### **Syntax**

**For Windows (CE and WES)**

short pac\_i8024W\_GetLibVersion(void);

#### **Parameters**

None

## **Return Values**

The version number and build information for the Library used by the module I-8024W/I-9024. Others: Refer to Appendix A: "Error Code Definitions" for more details.

## **Examples**

## **[C++]**

short version = pac\_i8024W\_GetLibVersion();

## **[C#]]**

Int16 version = pac8024W.LibVersion();

## <span id="page-16-0"></span>**2.2. pac\_i8024W\_GetLibDate**

This function is used to read the build date information for the Library currently installed on the I-8024W/I-9024 module inserted in a specific slot

## **Syntax**

**For Windows (CE and WES)**

void pac\_i8024W\_GetLibDate(char libDate[]);

## **Parameters**

### *libDate [out]*

A string indicating the build date of the Library used by the module with a null terminal.

## **Return Values**

None

## **Examples**

## **[C++]**

char\* builtDate; pac\_i8024W\_GetLibDate(builtDate);

## **[C#]**

string builtDate; builtDate = pac8024W.GetLibDate();

# <span id="page-17-0"></span>**2.3. pac\_i8024W\_ GetFirmwareVersion**

This function is used to read the firmware (FPGA) version information for the I-8024W/I-9024 module inserted in a specific slot.

## **Syntax**

```
For Windows (CE and WES)
```

```
short pac_i8024W_GetFirmwareVersion(
  int slot, 
);
```
#### **Parameters**

### *slot [in]*

Specifies the slot where the I-8024W/I-9024 is plugged in (Range: 0 to 7).

## **Return Values**

The version number and build information for the Firmware used by the module I-8024W/I-9024. Refer to Appendix A: "Error Code Definitions" for more details.

## **Examples**

## **[C++]**

int slot; short firmware = pac\_i8024W\_GetFirmwareVersion(slot);

## <span id="page-18-0"></span>**2.4. pac\_i8024W\_ Initial**

This function is used to initialize the I-8024W/I-9024 module inserted in a specified slot, and must be called at least once before using any other function.

#### **Syntax**

**For Windows (CE and WES)**

short pac\_i8024W\_Init(int slot);

## **Parameters**

## *slot [in]*

Specifies the slot where the I-8024W/I-9024 is plugged in (Range: 0 to 7).

## **Return Values**

Refer to Appendix A: "Error Code Definitions" for more details.

## **Examples**

## **[C++]**

int slot; short ret = pac\_i8024W\_Init(slot);

## **[C#]**

int slot; pac8024W.Init(slot);

# <span id="page-19-0"></span>**2.5. pac\_i8024W\_ VoltageOut**

This function makesI-8024W/I-9024 modules to output the voltage of specified floating-point value in the specified channel and slot.

## **Syntax**

```
For Windows (CE and WES)
```

```
void pac_i8024W_ VoltageOut (
  int slot,
  int ch,
  float data
);
```
### **Parameter**

## *slot [in]*

Specifies the slot where the I-8024W/I-9024 is plugged in (Range: 0 to 7).

*ch [in]*

Specifies the channel from which I/8024W/I-9024 outputs (Range: 0 to 3).

### *data [in]*

Specifies the analog output value (Voltage range:  $-10 \sim +10V$ ).

## **Return Values**

None

## **Examples**

## **[C++]**

int slot , ch ; float data ; pac\_i8024W\_ VoltageOut(slot, ch, data);

## **[C#]**

int slot, ch; float data; pac8024W.VoltageOut(slot, ch, data);

# <span id="page-21-0"></span>**2.6. pac\_i8024W\_ CurrentOut**

This function makes I-8024W/I-9024 modules to output the current of specified floating-point value in the specified channel and slot.

### **Syntax**

```
For Windows (CE and WES)
```

```
void pac_i8024W_ CurrentOut(
  int slot,
  int ch,
  float data
);
```
### **Parameter**

## *slot [in]*

Specifies the slot where the I-8024W/I-9024 is plugged in (Range: 0 to 7).

*ch [in]*

Specifies the channel from whichI-8024W/I-9024 outputs (Range: 0 to 3).

### *data [in]*

Specifies the analog output value (Current range:  $0 \sim +20$  mA).

## **Return Values**

None

## **Examples**

## **[C++]**

int slot , ch ; float data; pac\_i8024W\_ CurrentOut(slot, ch, data);

## **[C#]**

int slot, ch; float data; pac8024W.CurrentOut(slot, ch, data);

# <span id="page-23-0"></span>**2.7. pac\_i8024W\_ VoltageOut\_Hex**

This function makesI-8024W/I-9024 modules to output the specified voltage value in HEX format in the specified channel and slot.

## **Syntax**

```
For Windows (CE and WES)
```

```
void pac_i8024W_ VoltageOut_Hex(
  int slot,
  int ch,
  int data
);
```
### **Parameter**

## *slot [in]*

Specifies the slot where the I-8024W/I-9024 is plugged in (Range: 0 to 7).

*ch [in]*

Specifies the channel from which I-8024W/I-9024 outputs (Range: 0 to 3).

### *data [in]*

Specifies analog output data with hexadecimal value(Voltage range: 8000h ~ 7FFFh, that is -32768 ~ +32767, linearly maps to the range of voltage output:  $-10 - 10$  V).

## **Return Values**

None

## **Examples**

## **[C++]**

int slot, ch, data; pac\_i8024W\_ VoltageOut\_Hex(slot, ch, data);

## **[C#]**

int slot, ch, data; pac8024W.VoltageOut\_Hex (slot, ch, data);

# <span id="page-25-0"></span>**2.8. pac\_i8024W\_ CurrentOut\_Hex**

This function makes I-8024W/I-9024 modules to output the specified current value in HEX format in the specified channel and slot.

## **Syntax**

```
For Windows (CE and WES)
```

```
void pac_i8024W_ CurrentOut_Hex(
  int slot,
  intch,
  int data
);
```
## **Parameter**

## *slot [in]*

Specifies the slot where the I-8024W/I-9024 is plugged in (Range: 0 to 7).

*ch [in]*

Specifies the channel from which I-8024W/I-9024 outputs (Range: 0 to 3).

## *data [in]*

Specifies analog output data with hexadecimal value (Current range: 0h  $\sim$  7FFFh, that is 0 $\sim$  +32767, linearly maps to the range of current output:  $0. \sim +20$ .mA).

## **Return Values**

None

## **Examples**

## **[C++]**

int slot, ch, data; pac\_i8024W\_ CurrentOut\_Hex(slot, ch, data);

## **[C#]**

int slot ,ch, data; pac8024W.CurrentOut\_Hex(slot, ch, data);

# <span id="page-27-0"></span>**3. API for MiniOS7-based Controller**

The following is a list of the functions provided in the 8024W.lib for theMiniOS7 platform.

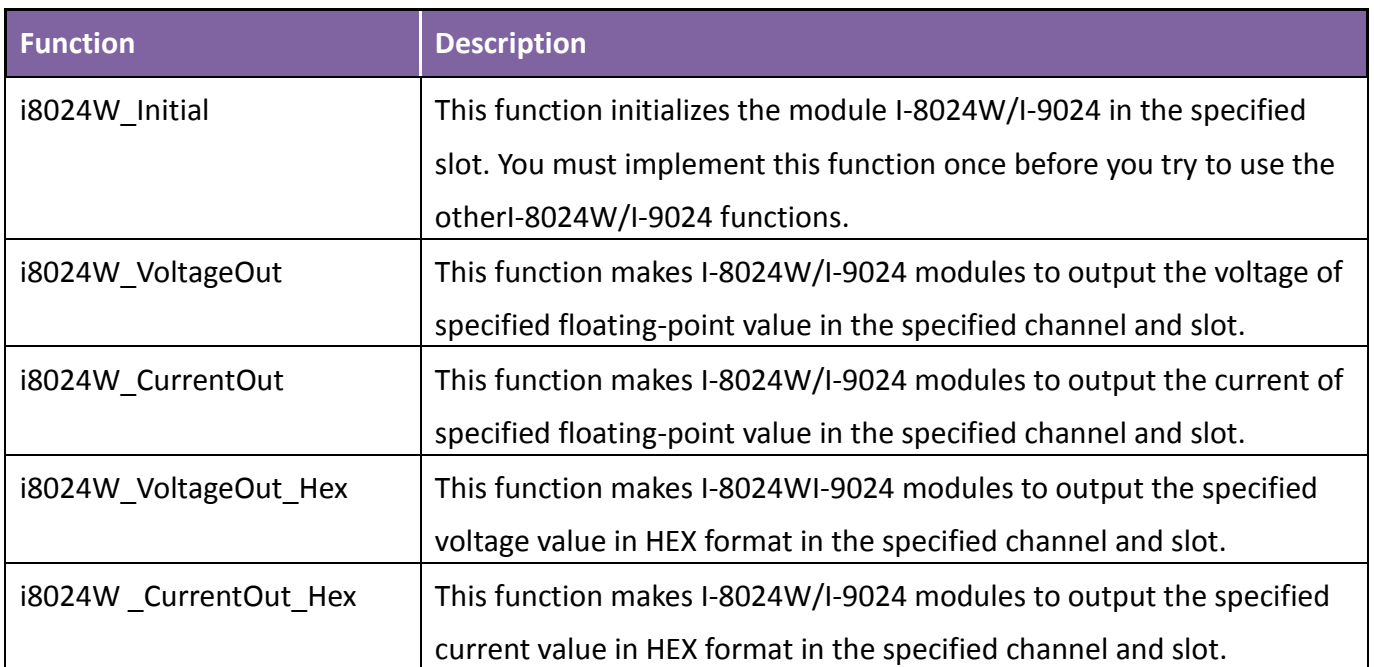

## <span id="page-28-0"></span>**3.1. i8024W\_Initial**

This function initializes the module I-8024W/I-9024 in the specified slot. You must implement this function once before you try to use the other I-8024W/I-9024 functions.

## **Syntax**

## **For MiniOS7 (i-8000/iP-8000)**

```
short i8024W_Initial(
  int slot
);
```
### **Parameter**

## *slot [in]*

Specifies the slot in which the I-8024W/I-9024 plugged (Range: 0 to 7).

## **Return Values**

Refer to Appendix A: "Error Code Definitions" for more details.

## **Examples**

## **[C++]**

int slot; i8024W Initial (slot);

# <span id="page-29-0"></span>**3.2. i8024W\_VoltageOut**

This function makesI-8024W/I-9024 modules to output the voltage of specified floating-point value in the specified channel and slot.

## **Syntax**

## **For MiniOS7 (i-8000/iP-8000)**

```
void i8024W_VoltageOut(
  int slot,
  int ch,
  float data
);
```
### **Parameter**

## *slot [in]*

Specifies the slot in which the I-8024W/I-9024 plugged (Range: 0 to 7).

### *ch [in]*

Specifies the channel from which I/8024W/I-9024 outputs (Range: 0 to 3).

### *data [in]*

Specifies the analog output value (Voltage range:  $-10 \sim +10V$ ).

### **Return Values**

None

## **Examples**

## **[C++]**

int slot, ch; float data; i8024W\_VoltageOut (slot, ch, data);

# <span id="page-30-0"></span>**3.3. i8024W\_CurrentOut**

This function makes I-8024W/I-9024 modules to output the current of specified floating-point value in the specified channel and slot.

## **Syntax**

## **For MiniOS7 (i-8000/iP-8000)**

```
void i8024W_CurrentOut(
  int slot,
  int ch,
  float data
);
```
### **Parameter**

## *slot [in]*

Specifies the slot in which the I-8024W/I-9024 plugged (Range: 0 to 7).

## *ch [in]*

Specifies the channel from whichI-8024W/I-9024 outputs (Range: 0 to 3).

### *data [in]*

Specifies the analog output value (Current range:  $0 \sim +20$  mA).

## **Return Values**

None

## **Examples**

## **[C++]**

int slot , ch; float data; i8024W\_CurrentOut (slot, ch, data);

# <span id="page-31-0"></span>**3.4. i8024W\_VoltageOut\_Hex**

This function makesI-8024W/I-9024 modules to output the specified voltage value in HEX format in the specified channel and slot.

## **Syntax**

```
For MiniOS7 (i-8000/iP-8000)
```

```
void i8024W_VoltageOut_Hex(
  int slot,
  int ch,
  int data
);
```
## **Parameter**

## *slot [in]*

Specifies the slot in which the I-8024W/I-9024 plugged (Range: 0 to 7).

*ch [in]*

Specifies the channel from which I-8024W/I-9024 outputs (Range: 0 to 3).

## *data [in]*

Specifies analog output data with hexadecimal value(Voltage range: 8000h ~ 7FFFh, that is -32768 ~ +32767, linearly maps to the range of voltage output:  $-10 - 10$  V).

## **Return Values**

None

## **Examples**

## **[C++]**

int slot, ch, data ; i8024W\_VoltageOut\_Hex (slot, ch, data);

# <span id="page-32-0"></span>**3.5. i8024W \_CurrentOut\_Hex**

This function makes I-8024W/I-9024 modules to output the specified current value in HEX format in the specified channel and slot.

## **Syntax**

```
For MiniOS7 (i-8000/iP-8000)
```

```
void i8024W_CurrentOut_Hex(
  int slot,
  int ch,
  int data
);
```
## **Parameter**

## *slot [in]*

Specifies the slot in which the I-8024W/I-9024 plugged (Range: 0 to 7).

*ch [in]*

Specifies the channel from which I-8024W/I-9024 outputs (Range: 0 to 3).

## *data [in]*

Specifies analog output data with hexadecimal value (Current range: 0h  $\sim$  7FFFh, that is 0 $\sim$  +32767, linearly maps to the range of current output:  $0. \sim +20$ .mA).

## **Return Values**

None

## **Examples**

## **[C++]**

int slot, ch ,data; i8024W\_CurrentOut\_Hex (slot, ch, data);

# <span id="page-33-0"></span>**Appendix A. Error Code**

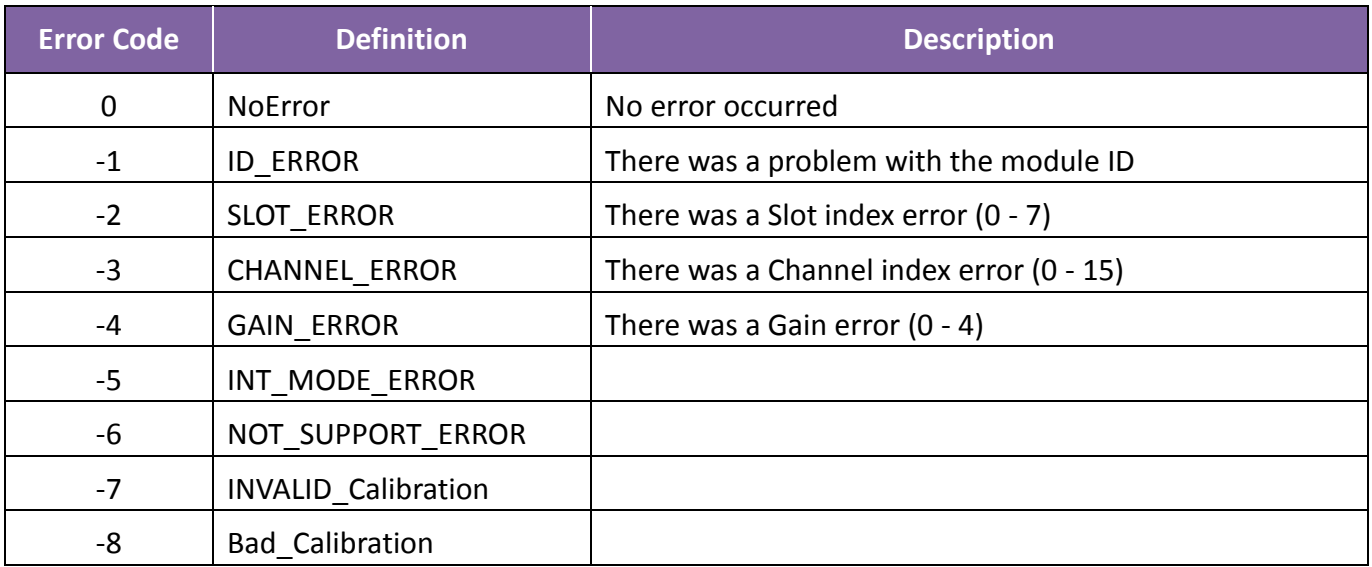

# <span id="page-34-0"></span>**Appendix B. Revision History**

This chapter provides revision history information to this document.

The table below shows the revision history.

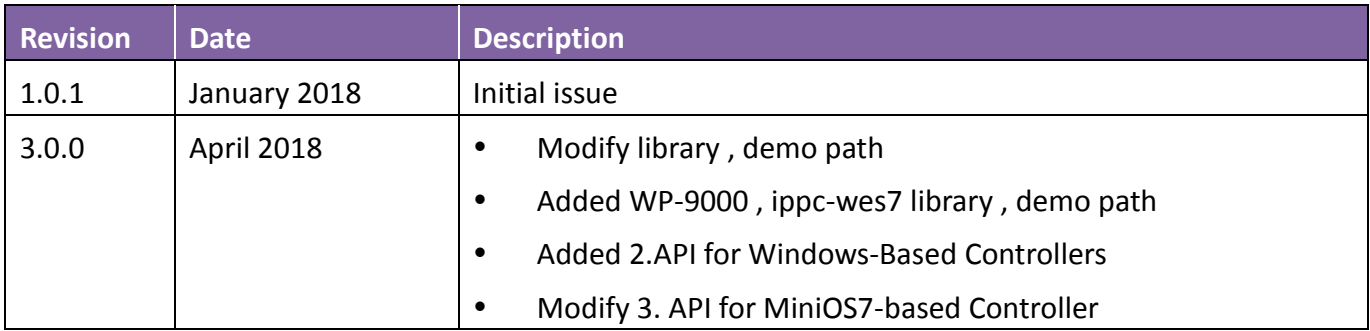